From the page,<http://www.sconul.ac.uk/sconul-access> complete steps 1 and 2 as shown. Click on 'Find' and then 'See results as a list' and choose a library that you wish to visit. (Please note that it isn't too important which library you select, as the email confirmation you receive upon joining the scheme will give you access to all member libraries.)

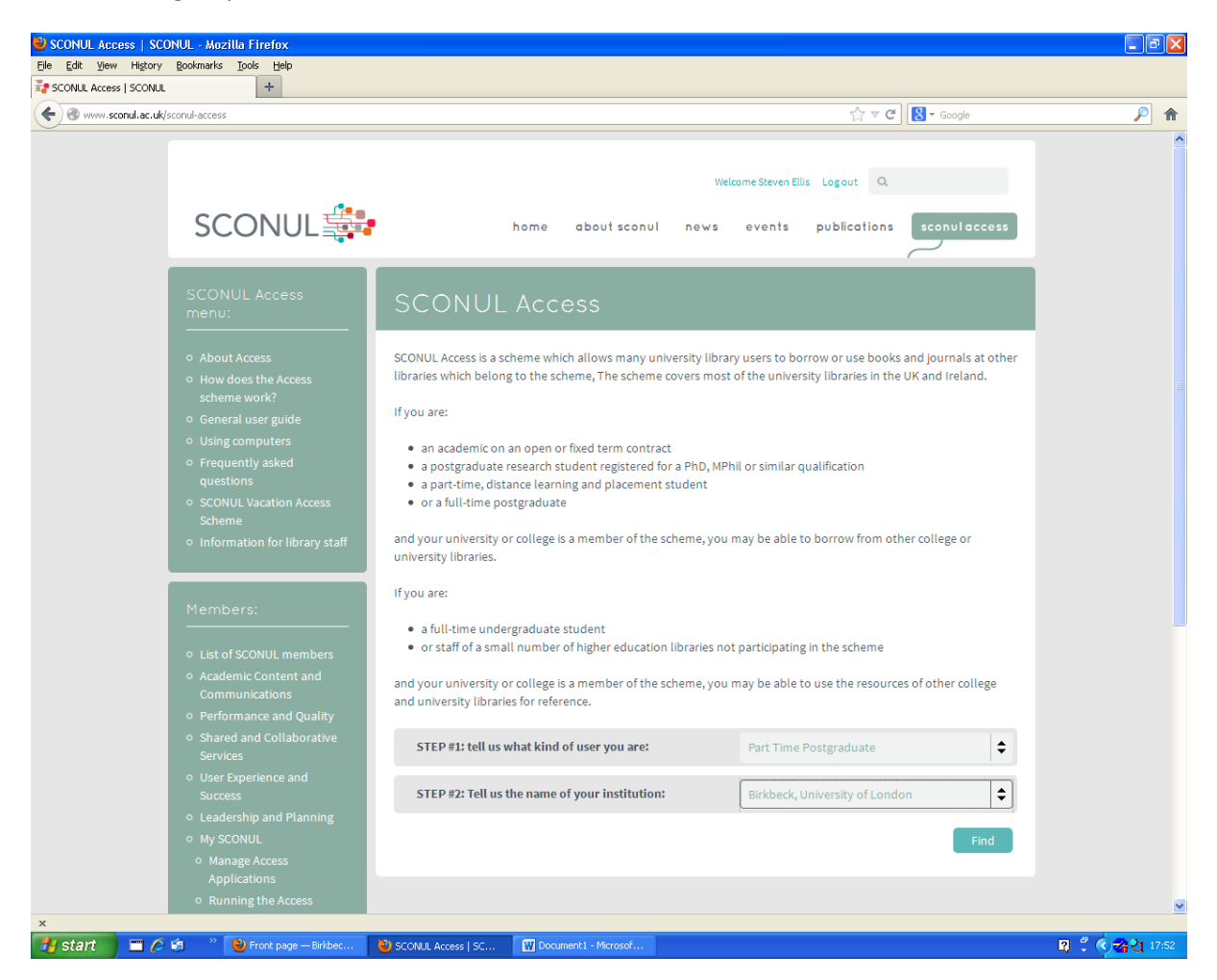

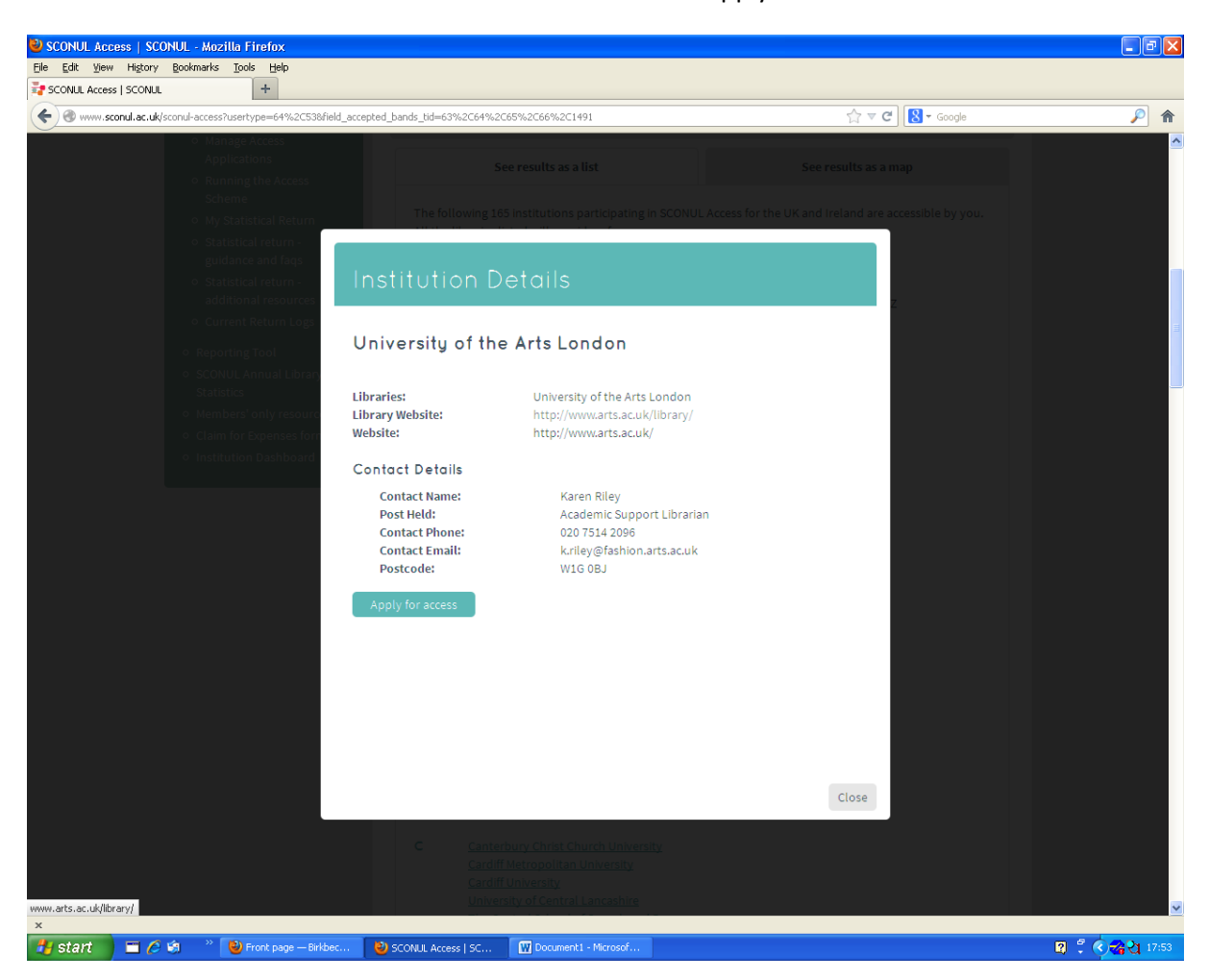

You will next see a screen like the one below. Click on the 'Apply for access' button.

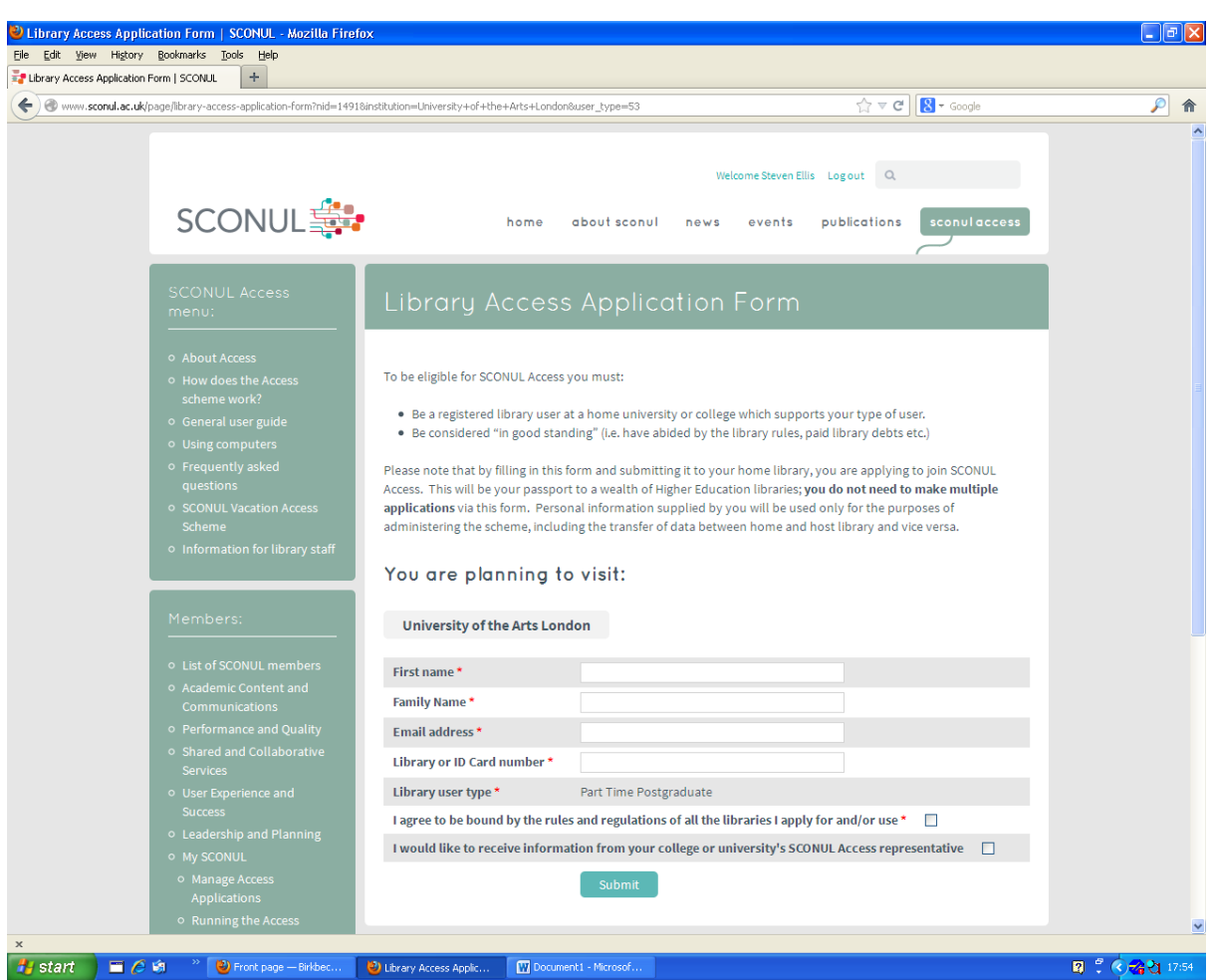

Fill out your details in the form which then appears, and submit the application.

Your email is then sent to the library and a member of staff will validate your application and send you an email. Please check the rules of the library you wish to join before visiting – they will usually require a printout of the email, and they may also require your ID card or another form of ID. Some libraries will only permit you to join at specific times.